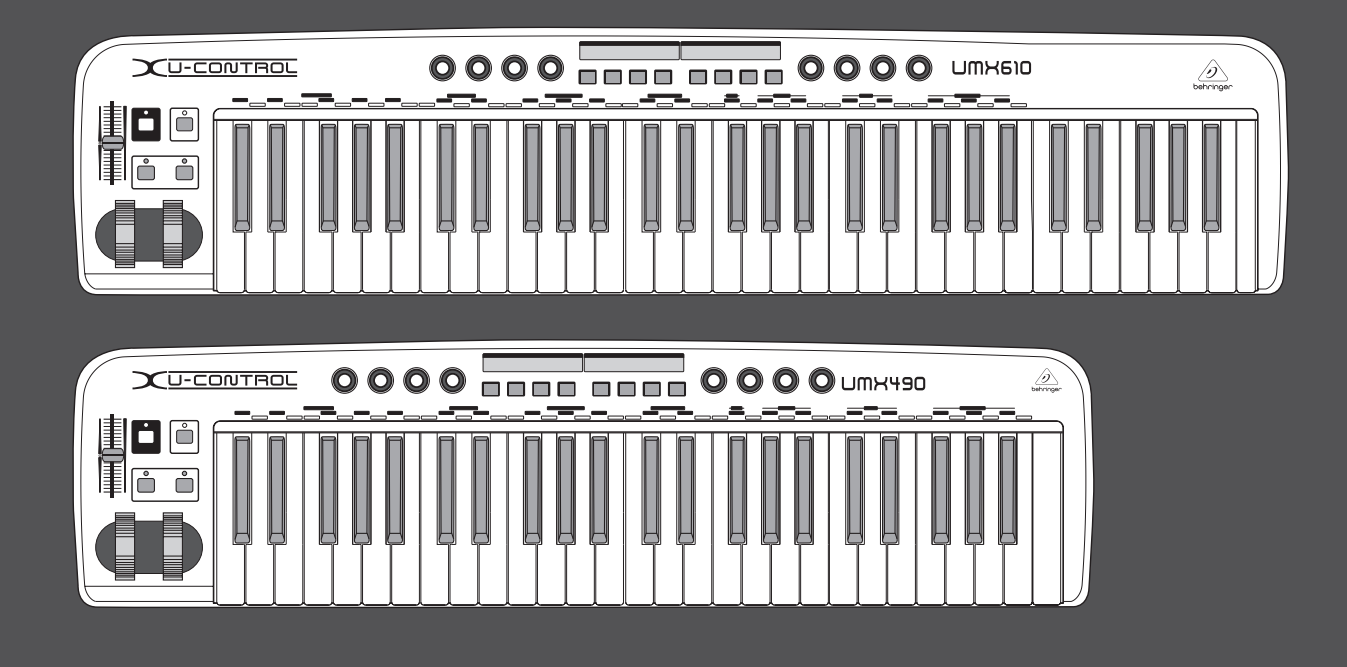

# Istruzioni per l'uso

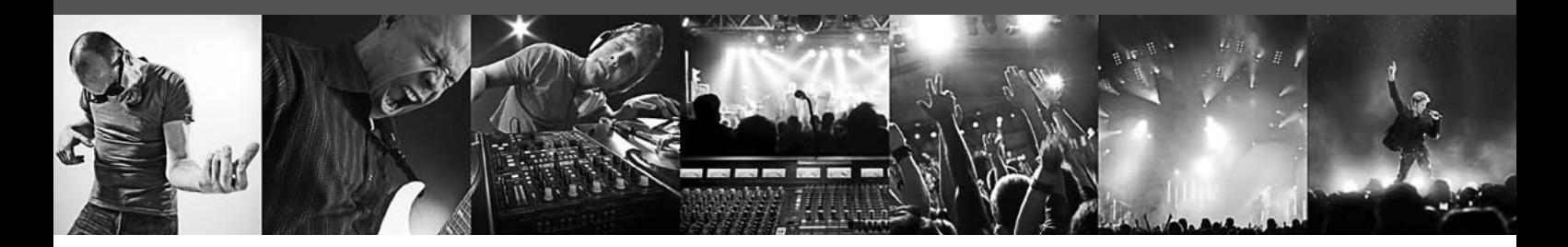

# **U-CONTROL UMX610/UMX490**

The Ultimate Studio in a Box: 61/49-Key USB/MIDI Controller Keyboard with Separate USB/Audio Interface

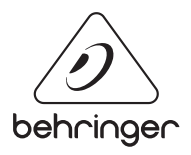

**IT** 

# **Indice**

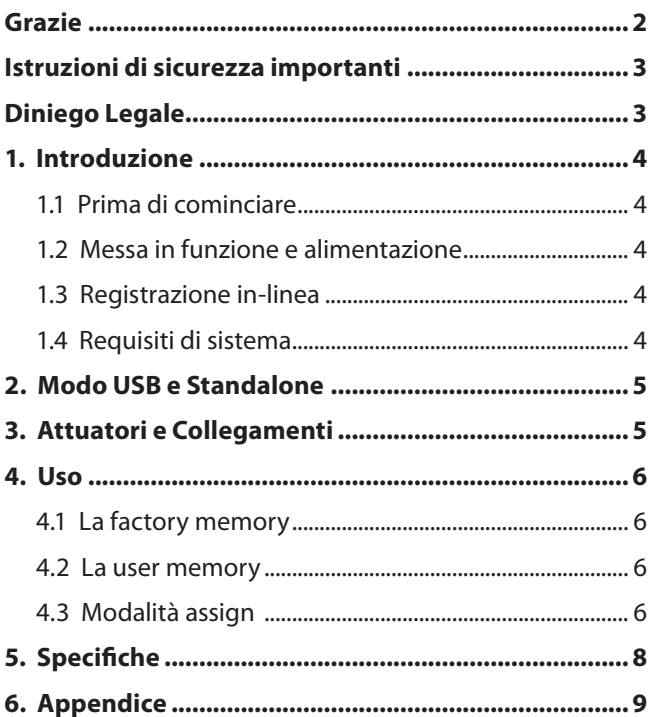

# **Grazie**

Grazie per la fiducia accordataci acquistando UMX. UMX è una Masterkeyboard con unità controller dalla straordinaria flessibilità per le più diverse aree di applicazione. Sia che si desideri utilizzare lo UMX come rack synthesizer, generatore di suoni MIDI generico o dispositivo multi-effetto in totale autonomia dal computer, o che lo si voglia utilizzare come comodo controller per sequencer o controllo plug-in, UMX offre grande comfort d'uso ed è un validissimo supporto per trasformare inmodo intuitivo le vostre idee.

# <span id="page-2-0"></span>**Istruzioni di sicurezza importanti**

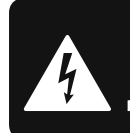

**CAUTION** ייה **DO NOT OPEN! ATTENTION TION! JE D'ÉLECTROCU<br>NE PAS OUVRIR !** 

### **Attenzione**

I terminali contrassegnati con il simbolo conducono una corrente elettrica sufficiente a costituire un rischio di scossa elettrica. Usare unicamente cavi per altoparlanti (Speaker) d'elevata qualità con connettori jack TS da ¼" pre-installati. Ogni altra installazione o modifica deve essere effettuata esclusivamente da personale tecnico qualificato.

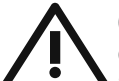

Questo simbolo, avverte, laddove appare, della presenza di importanti istruzioni per l'uso e per la manutenzione nella documentazione allegata. Si prega di consultare

il manuale.

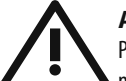

### **Attenzione**

Per ridurre il rischio di scossa elettrica non rimuovere la copertura superiore (o la sezione posteriore). All'interno non sono contenute parti che possono essere sottoposte a riparazione da parte dell'utente. Interventi di riparazione possono essere eseguiti solo da personale qualificato.

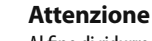

Al fine di ridurre il rischio di incendi o di scosse elettriche, non esporre questo dispositivo alla pioggia ed all'umidità. L'apparecchio non deve essere esposto a sgocciolamenti o spruzzi, e sull'apparecchio non devono essere posti oggetti contenenti liquidi, ad esempio vasi.

#### **Attenzione**

Queste istruzioni per l'uso sono destinate esclusivamente a personale di servizio qualificato. Per ridurre il rischio di scosse elettriche non effettuare operazioni all'infuori di quelle contenute nel manuale istruzioni. Interventi di riparazione possono essere eseguiti solo da personale qualificato.

- **1.** Leggere queste istruzioni.
- **2.** Conservare queste istruzioni.
- **3.** Fare attenzione a tutti gli avvertimenti.
- **4.** Seguire tutte le istruzioni.
- **5.** Non usare questo dispositivo vicino all'acqua.
- **6.** Pulire solo con uno strofinaccio asciutto.
- **7.** Non bloccare alcuna fessura di ventilazione.

Installare conformemente alle istruzioni del produttore.

**8.** Non installare nelle vicinanze di fonti di calore come radiatori, caloriferi, stufe o altri apparecchi (amplificatori compresi) che generano calore.

**9.** Non annullare l'obiettivo di sicurezza delle spine polarizzate o con messa a terra. Le spine polarizzate hanno due lame, con una più larga dell'altra. Una spina con messa a terra ha due lame e un terzo polo di terra.

La lama larga o il terzo polo servono per la sicurezza dell'utilizzatore. Se la spina fornita non è adatta alla propria presa, consultate un elettricista per la sostituzione della spina.

**10.** Disporre il cavo di alimentazione in modo tale da essere protetto dal calpestio e da spigoli taglienti e che non possa essere danneggiato. Accertarsi che vi sia una protezione adeguata in particolare nel campo delle spine, del cavo di prolunga e nel punto in cui il cavo di alimentazione esce dall'apparecchio.

**11.** L'apparecchio deve essere costantemente collegato alla rete elettrica mediante un conduttore di terra in perfette condizioni.

**12.** Se l'unità da disattivare è l'alimentatore o un connettore per apparecchiature esterne, essa dovrà rimanere costantemente accessibile.

**13.** Usare solo dispositivi opzionali/accessori specificati dal produttore.

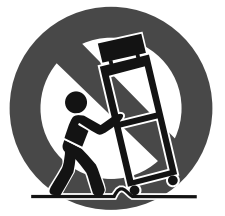

**14.** Usare solo con carrello, supporto, cavalletto, sostegno o tavola specificate dal produttore o acquistati con l'apparecchio. Quando si usa un carrello, prestare attenzione, muovendo il

carrello/la combinazione di apparecchi, a non ferirsi.

**15.** Staccare la spina in caso di temporale o quando non si usa l'apparecchio per un lungo periodo.

**16.** Per l'assistenza tecnica rivolgersi a personale qualifi cato. L'assistenza tecnica è necessaria nel caso in cui l'unità sia danneggiata, per es. per problemi del cavo di alimentazione o della spina, rovesciamento di liquidi od oggetti caduti nell'apparecchio, esposizione alla pioggia o all'umidità, anomalie di funzionamento o cadute dell'apparecchio.

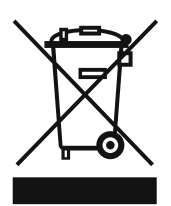

**17.** Smaltimento corretto di questo prodotto: Questo simbolo indica che questo prodotto non deve essere smaltito con i rifiuti domestici, conformemente alle disposizioni WEEE (2002/96/CE)

e alle leggi in vigore nel vostro paese. Questo prodotto deve essere consegnato ad un centro autorizzato alla raccolta per il riciclaggio dei dispositivi elettrici ed elettronici (DEE). Una gestione inadeguata di questo tipo di rifiuti potrebbe avere un impatto negativo sull'ambiente e sulla salute a causa delle sostanze potenzialmente pericolose generalmente associate ai DEE. Al tempo stesso, la vostra collaborazione per un corretto smaltimento di questo prodotto contribuirà ad uno sfruttamento più efficace delle risorse naturali. Per maggiori informazioni sui centri di raccolta per il riciclaggio vi invitiamo a contattare le autorità comunali della vostra città, gli enti addetti allo smaltimento o il servizio per lo smaltimento dei rifiuti domestici.

#### **DINIEGO LEGALE**

LE SPECIFICHE TECNICHE E L'ASPETTO ESTETICO DEL PRODOTTO POSSONO ESSERE SOGGETTI A VARIAZIONI SENZA ALCUN PREAVVISO. LE INFORMAZIONI CONTENUTE NELLA PRESENTE DOCUMENTAZIONE SONO DA RITENERSI CORRETTE AL MOMENTO DELLA STAMPA. TUTTI I MARCHI SONO DI PROPRIETÀ DEI RISPETTIVI PROPRIETARI. MUSIC GROUP NON SI ASSUME ALCUNA RESPONSABILITÀ PER EVENTUALI MANCANZE O PERDITE SUBITE DA CHIUNQUE ABBIA FATTO AFFIDAMENTO COMPLETAMENTE O IN PARTE SU QUALSIVOGLIA DESCRIZIONE, FOTOGRAFIA O DICHIARAZIONE CONTENUTA NELLA PRESENTE DOCUMENTAZIONE. I COLORI E LE SPECIFICHE POTREBBERO VARIARE LEGGERMENTE RISPETTO AL PRODOTTO. I PRODOTTI MUSIC GROUP SONO VENDUTI ESCLUSIVAMENTE DA RIVENDITORI AUTORIZZATI. I DISTRIBUTORI E I NEGOZIANTI NON COSTITUISCONO IL RUOLO DI AGENTE MUSIC GROUP E NON POSSIEDONO ALCUNA AUTORITÀ NELL'ASSUNZIONE DI IMPEGNI O OBBLIGHI A NOME DI MUSIC GROUP, ESPRESSAMENTE O IN MODO IMPLICITO. IL PRESENTE MANUALE D'USO È COPERTO DA COPYRIGHT. È VIETATA LA RIPRODUZIONE O LA TRASMISSIONE DEL PRESENTE MANUALE IN OGNI SUA PARTE, SOTTO QUALSIASI FORMA O MEDIANTE QUALSIASI MEZZO, ELETTRONICO O MECCANICO, INCLUSA LA FOTOCOPIATURA O LA REGISTRAZIONE DI OGNI TIPO E PER QUALSIASI SCOPO, SENZA ESPRESSO CONSENSO SCRITTO DA PARTE DI MUSIC GROUP IP LTD.

#### TUTTI I DIRITTI RISERVATI.

© 2013 MUSIC Group IP Ltd. Trident Chambers, Wickhams Cay, P.O. Box 146, Road Town, Tortola, Isole Vergini Britanniche

# <span id="page-3-0"></span>**1. Introduzione**

**◊ Le seguenti istruzioni sono concepite in modo da rendervi famigliari gli elementi di comando dell'apparecchio, in modo che possiate conoscere tutte le sue funzioni. Dopo aver letto attentamente le istruzioni, conservatele, in modo da poterle rileggere ogni volta che ne abbiate bisogno.**

### **1.1 Prima di cominciare**

### **1.1.1 Consegna**

Al fine di garantirne la sicurezza durante il trasporto, abbiamo accuratamente imballato il Suo nuovo UMX presso il nostro stabilimento. Qualora l'imballo mostri comunque segni di dan-neggiamento, La preghiamo di controllare subito la presenza di danni esterni sull'apparecchio.

- **◊ Nel caso di eventuali danni, NON rispediteci indietro l'apparecchio, ma avvisate assolutamente per prima cosa il rivenditore e l'impresa di trasporti, in quanto altrimenti potete perdere ogni diritto all'indennizzo dei danni.**
- **◊ Per garantire la protezione ottimale del vostro UMX durante il successivo trasporto, consigliamo l'utilizzo di una custodia.**
- **◊ Utilizza per favore sempre la scatola di cartone originale, per impedire danni nell'immagazzinamento o nella spedizione.**
- **◊ Non consentire mai che bambini privi di sorveglianza maneggino l'apparecchio o i materiali di imballaggio.**
- **◊ Per favore smaltisci tutti i materiali di imballaggio in modo ecologico.**

# **1.2 Messa in funzione e alimentazione**

Installare l'UMX in modo tale che non si surriscaldi eccessivamente. Alimentare via USB, batteria oppure con alimentatore da 9 Volt (100 mA). Installare le batterie e l'alimentatore prestando attenzione alla corretta polarità.

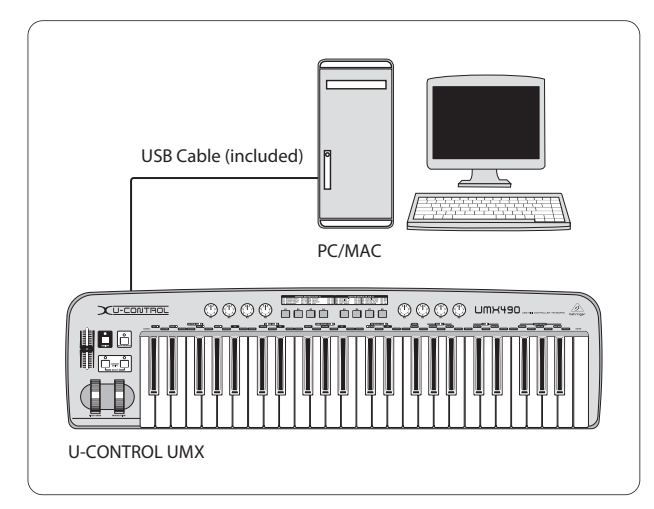

Fig. 1.1: alimentazione via USB

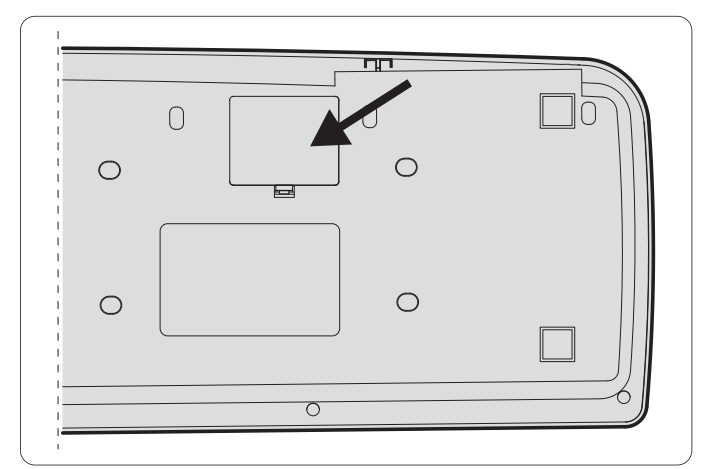

Fig. 1.2: vano batterie sul lato inferiore dello UMX

# **1.3 Registrazione in-linea**

La preghiamo di registrare il suo nuovo apparecchio BEHRINGER, possibilmente subito dopo l'acquisto, sul nostro sito internet http://behringer.com, e di leggere con attenzione le nostre condizioni di garanzia.

Nell'eventualità che il suo prodotto BEHRINGER sia difettoso, vogliamo che questo venga riparato al più presto. La preghiamo di rivolgersi direttamente al rivenditore BEHRINGER dove ha acquistato l'apparecchio. Nel caso il rivenditore BEHRINGER non sia nelle sue vicinanze, può rivolgersi direttamente ad una delle nostre filiali. Una lista delle nostre filiali completa di indirizzi, si trova sul cartone originale del suo apparecchio (Global Contact Information/European Contact Information). Qualora nella lista non trovasse nessun indirizzo per la sua nazione, si rivolga al distributore più vicino. Sul nostro sito http://behringer.com, alla voce Support, trova gl'indirizzi corrispondenti.

Nel caso il suo apparecchio sia stato registrato da noi con la data d'acquisto, questo faciliterà lo sviluppo delle riparazioni nei casi in garanzia.

Grazie per la sua collaborazione!

# **1.4 Requisiti di sistema**

Per il funzionamento via USB è sufficiente un PC WINDOWS aggiornato o MAC con connessione USB. Sono supportate sia USB 1.1 che USB 2.0. UMX supporta la compatibilità MIDI USB dei sistemi operativi WINDOWS XP e MAC OS X.

# <span id="page-4-0"></span>**2. Modo USB e Standalone**

UMX può funzionare come interfaccia USB o dispositivo standalone.

Se si collega UMX con un computer via USB, è presente il seguente flusso di segnali (fig. 2.1):

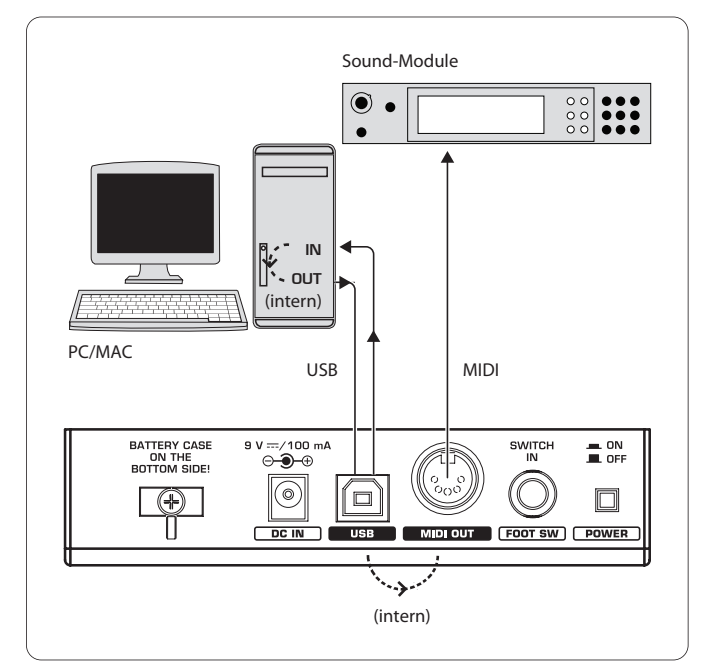

Fig. 2.1: flusso di segnali MIDI: i dati MIDI vengono trasmessi attraverso un'interfaccia MIDI IN/MIDI OUT virtuale

Se UMX non è collegato ad un computer via USB, si trova in modalità Standalone ed è in grado di inviare i dati MIDI attraverso il connettore MIDI OUT ((14)).

# **3. Attuatori e Collegamenti**

- (1) **TASTIERA**: 49/61 tasti grandi a risposta dinamica alla pressione. Servono anche per l'immissione dei valori durante la procedura di assegnazione.
- (2) La rotella **MODULATION** (impostata in fabbrica su CC 1) può essere assegnata a qualsiasi controller MIDI.
- (3) La rotella **PITCH BEND** può essere assegnata a qualsiasi controller MIDI.
- (4) Il fader **VOLUME/DATA** (impostato in fabbrica su CC 7) può essere assegnato a qualsiasi controller MIDI.
- (5) Il pulsante **ASSIGN** permette l'assegnazione.
- (6) Il tasto **USER MEMORY** richiama la memoria interna, che non viene cancellata allo spegnimento dell'apparecchio.
- (7) I due pulsanti **OCTAVE SHIFT** hanno funzioni di trasposizione (multiple ottave in alto o in basso; cfr. Tabella attività LED 3.1). Anche i tasti OCTAVE SHIFT possono essere assegnati a qualsiasi controller MIDI.
- (8) Gli otto regolatori rotativi **R1 R8** hanno le funzioni descritte in tabella (10), ma possono inoltre essere assegnati a qualsiasi controller MIDI in modalità ASSIGN.
- (9) Gli otto pulsanti **B1 B8** hanno le funzioni descritte in tabella (10), ma possono inoltre essere assegnati a qualsiasi controller MIDI in modalità ASSIGN.
- (10) La tabella indica l'assegnazione al controller impostata in fabbrica.
- (11) Legenda tastiera: vedere funzioni speciali dei singoli tasti della tastiera.

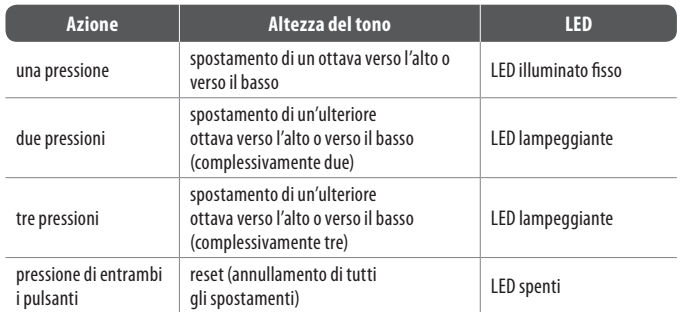

Tab. 3.1: attività dei LED in base allo stato OCTAVE SHIFT

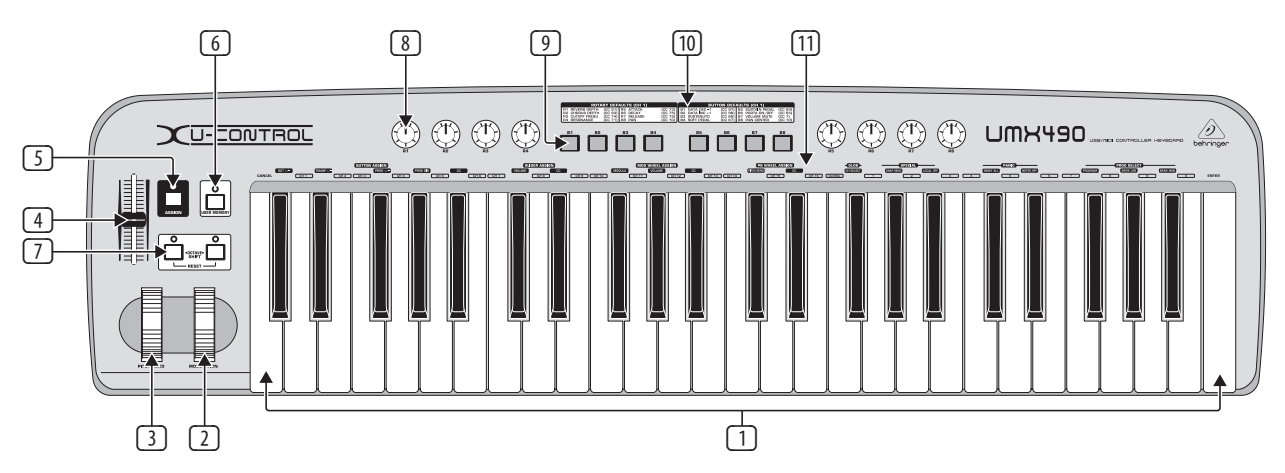

Fig. 3.1: UMX – Vista dall'alto

<span id="page-5-0"></span>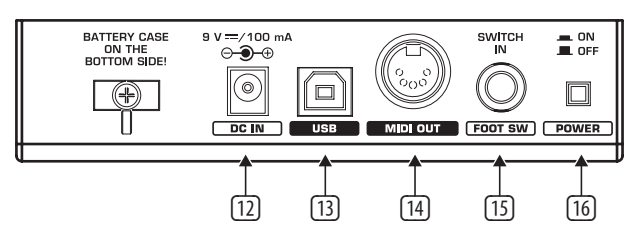

Fig. 3.2: collegamento sul lato posteriore

- (12) Possibilità di collegamento di un alimentatore esterno (non fornito).
- (13) Collegamento **USB** di UMX. L'apparecchio è compatibile agli standard USB 1 e USB 2.
- (14) Connettore **MIDI OUT** di UMX.
- (15) Il collegamento **FOOT SWITCH** (impostato in fabbrica su CC 64) può essere assegnato a qualsiasi controller MIDI.
- (16) Interruttore **POWER** per accensione/spegnimento.
- **◊ Tutte le impostazioni di fabbrica descritte si riferiscono al canale 1 GLOBAL MIDI.**
- **◊ Qualora si desideri spegnere UMX o interrompere il collegamento USB durante il funzionamento del computer, chiudere prima tutti i programmi.**

# **4. Uso**

Si fa un'espressa distinzione tra pulsanti (9) e tasti (1)! Evitare di fare confusione!

### **4.1 La factory memory**

Nella FACTORY MEMORY sono presenti le impostazioni basilari di UMX (vedere Controller Map (10)). Tali impostazioni vengono caricate ad ogni avvio.

#### **4.2 La user memory**

La USER MEMORY conserva le impostazioni personali anche dopo lo spegnimento dell'apparecchio. Per passare alla USER MEMORY, premere l'apposito pulsante (6). Quando si richiama per la prima volta la USER MEMORY, all'inizio vengono adottate le impostazioni della FACTORY MEMORY. Non appena si effettuano modifiche nella Controller Map esistente, queste vengono salvate automaticamente - senza che sia richiesta alcuna operazione.

I seguenti attuatori vengono memorizzati nella USER MEMORY insieme alle informazioni di canale:

- **•**  collegamento FOOT SWITCH
- **pulsante OCTAVE SHIFT**
- **•**  fader VOLUME/DATA
- **•**  rotella PITCH BEND
- **•**  rotella MODULATION
- **•**  regolatori rotativi R1 R8
- **•**  pulsanti B1 B8

### **4.3 Modalità assign**

La modalità ASSIGN è un potente strumento per configurare lo UMX come un praticissimo controller.

#### **4.3.1 Impostazione del global channel**

Il GLOBAL MIDI CHANNEL (canale 1 standard) è il canale sul quale per impostazione predefinita vengono inviati tutti i comandi MIDI.

- 1) Premere il pulsante ASSIGN e **tenerlo premuto**.
- 2) Premere il tasto **CH SELECT** .
- 3) Rilasciare il tasto ASSIGN.
- 4) Definire il GLOBAL CHANNEL servendosi dei tasti da **( CH 1 )** a **( CH 16 )**.
- 5) Premere il tasto **ENTER** oppure azionare il tasto **CANCEL** o il pulsante ASSIGN.

#### **4.3.2 Assegnazione dei singoli canali**

L'assegnazione dei singoli attuatori su determinati canali è opportuna quando si desidera pilotare più dispositivi esterni indipendentemente gli uni dagli altri.

- 1) Premere e tenere premuto il pulsante ASSIGN.
- 2) Azionare l'attuatore con il quale si dovrà impostare un altro canale come GLOBAL CHANNEL.
- 3) Rilasciare il tasto ASSIGN.
- 4) Premere uno dei 16 tasti canale da **( CH 1 )** a **( CH 16 )**.
- 5) Premere il tasto **ENTER**, il tasto **CANCEL** o il pulsante ASSIGN.

#### **4.3.3 Combinazione di tasti panik**

Nel caso in cui una volta una nota dovesse rimanere "sospesa"...

- 1) Premere e tenere premuto il pulsante ASSIGN.
- 2) Premere uno dei due tasti **RESET ALL** oppure **NOTES OFF** .
- 3) Rilasciare il pulsante ASSIGN. L'apparecchio si ritroverà automaticamente nella normale modalità di esecuzione.
- **◊ Il comando eletti sarà inviato immediatamente dopo la pressione di uno dei due tasti.**

#### **4.3.4 Comando snapshot send**

Inviare tutti i parametri con i rispettivi valori attuali alle uscite MIDI OUT (14) e USB nonché le loro impostazioni provvisorie e le informazioni di canale.

- 1) Premere e tenere premuto il pulsante ASSIGN.
- 2) Premere il tasto **SNAP SEND** .
- 3) Rilasciare il pulsante ASSIGN. L'apparecchio si ritroverà automaticamente nella normale modalità di esecuzione.
- **◊ Il comando SNAPSHOT sarà inviato immediatamente dopo l'azionamento della tastiera.**

### **4.3.5 Local off con UMX**

LOCAL OFF fa in modo che non venga più inviata alcuna immissione di valore al connettore MIDI OUT o a USB OUT.

- 1) Premere e tenere premuto il pulsante ASSIGN.
- 2) Premere il tasto **LOCAL OFF** .
- 3) Rilasciare il pulsante ASSIGN e modificare le impostazioni dell'attuatore desiderate.
- 4) Premere il tasto **ENTER**, il tasto **CANCEL** o il pulsante ASSIGN.

### **4.3.6 Assegnazione degli attuatori**

Viene descritto il modo in cui modificare l'attribuzione di canali e controller agli attuatori.

#### **a) Procedura di attribuzione relativa ai regolatori rotativi R1 -R8, al regolatore MODULATION e al fader DATA**

- 1) Premere e tenere premuto il pulsante ASSIGN.
- 2a) **Regolatori rotativi:** ruotare il regolatore corrispondente.
- 2b) **Regolatore MODULATION:** azionare uno dei tasti che si trovano in **MOD WHEEL ASSIGN** : **MODULA** , **VOLUME** o **CC** . Nel caso del tasto **MODULA** o **VOLUME** saltare il punto 5, poiché in

questo caso il regolatore invierà proprio CC 1 o CC 7 (vedere cap. "6. Appendice")

2c) Fader DATA: azionare uno dei tasti che si trovano in **SLIDER ASSIGN VOLUME** o **CC** .

Nel caso del **VOLUME** ➧ saltare il punto 5, poiché in questo caso il regolatore invierà proprio CC 1 (vedere cap. "6 Appendice")

- 3) Rilasciare il pulsante ASSIGN.
- 4) Definire il canale mediante uno dei 16 tasti canale da **( CH 1 )** a **( CH 16 )**.
- 5) Azionare i tasti delle cifre, fino ad inserire il numero di controller desiderato.
- 6) Premere il tasto **ENTER**, il tasto **CANCEL** o il pulsante ASSIGN.
- **b) Attribuzione dei pulsanti B1 B8 e del Sustain Pedal optional collegato al connettore (15).**
	- 1) Premere e tenere premuto il pulsante ASSIGN.
	- 2) Premere una volta il relativo attuatore.
	- 3) Rilasciare il pulsante ASSIGN.
	- 4) Premere uno dei 16 tasti canale da **CH 1 a CH 16**, per definire il canale.
	- 5) Azionare i tasti delle cifre, fino ad inserire il numero di controller desiderato.
	- 6) Premere il tasto **ENTER**, il tasto **CANCEL** o il pulsante ASSIGN.

Prestare attenzione ai casi particolari:

**◊ Se si assegna al pulsante CC 07 (Channel Volume), ciascuna pressione di quest'ultimo riporterà il volume del canale a 0. Se si utilizza il controller CC 10 (Panorama) con il pulsante o con il Sustain Pedal, la pressione degli attuatori determina l'invio del valore 64.**

### **4.3.7 Cambio di programma e di banco**

Con UMX si hanno tre differenti possibilità per ottenere un cambio di programma in apparecchi esterni. Questa è una funzione molto potente, che permette di sfruttare l'intero potenziale del generatore di suoni.

- 1) Premere e tenere premuto il pulsante ASSIGN.
- 2) Definire il canale premendo uno dei 16 tasti canale da **( CH 1 )** a **( CH 16 )**, oppure azionando il tasto **( GLOBAL )**.
- 3) Rilasciare il pulsante ASSIGN.
- 4) Premere il tasto **BANK MSB** . Quindi, azionare i tasti delle cifre, fino ad inserire il numero BANK MSB desiderato.
- 5) Definire BANK LSB, premendo il tasto **BANK LSB** e inserendo il valore numerico relativo a BANK LSB con i tasti delle cifre.
- 6) Premere il tasto **PROGRAM** e usare i tasti delle cifre per inserire il numero di programma desiderato.
- 7) Premere il tasto **ENTER**, il tasto **CANCEL** o il pulsante ASSIGN.

#### Tuttavia, è possibile selezionare direttamente il programma mediante i due pulsanti **OCTAVE SHIFT**:

- 1) ASSIGN-Taster drücken und halten.
- 2) Premere e tenere premuto il pulsante ASSIGN.
- 3) Premere il pulsante OCTAVE SHIFT al quale si desidera assegnare la funzione di cambio programma.
- 4) Rilasciare il pulsante ASSIGN.
- 5) Premere sulla tastiera uno dei 16 tasti canale da **( CH 1 )** a **( CH 16 )**, per definire il canale.
- 6) Premere il tasto **PROG DIR** . Premere uno dopo l'altro i tastidelle cifre, fino a inserire il numero di programma desiderato.
- 7) Premere il tasto **ENTER**, il tasto **CANCEL** o il pulsante ASSIGN.
- **◊ Una volta assegnata ad uno o a entrambi i pulsanti OCTAVE SHIFT la selezione diretta del programma, la pressione contemporanea dei due tasti NON produrrà effetti!**

#### **4.3.8 Ulteriori funzioni del pulsante octave shift**

In modalità ASSIGN è possibile assegnare a entrambi i tasti, oltre alle funzioni già descritte per quanto riguarda il cambio di programma diretto e la trasposizione delle ottave, anche ulteriori funzioni speciali:

#### **a) Trasposizione a singoli intervalli di semitono**

- 1) Premere e tenere premuto il pulsante ASSIGN.
- 2) Premere il tasto **TRANSP +/-** .
- 3) Rilasciare il pulsante ASSIGN.
- 4) Premere il tasto **ENTER**, il tasto **CANCEL** o il pulsante ASSIGN.

Premendo il tasto OCTAVE SHIFT destro (sinistro), si otterrà lo spostamento di un semitono verso l'alto (il basso). La pressione di entrambi i tasti annullerà qualsiasi trasposizione.

#### **b) Consultazione graduale della libreria di programmi**

- 1) Premere e tenere premuto il pulsante ASSIGN.
- 2) Premere il tasto **PROG +/-** .
- 3) Rilasciare il pulsante ASSIGN.
- 4) Premere il tasto **ENTER** il tasto **CANCEL** o il pulsante ASSIGN.

<span id="page-7-0"></span>Premendo il tasto OCTAVE SHIFT destro (sinistro), si otterrà sul dispositivo esterno l'attivazione della preimpostazione successiva (precedente). La pressione di entrambi i tasti richiama la preimpostazione 0 nel banco corrente.

#### **c) Funzioni di controller a piacimento**

- 1) Premere e tenere premuto il pulsante ASSIGN.
- 2) Premere il pulsante OCTAVE SHIFT al quale si desidera assegnare un controller.
- 3) Rilasciare il pulsante ASSIGN.
- 4) Definire il canale: premere uno dei 16 tasti canale da **CH 11** a CH 16 ).
- 5) Premere il tasto **CC** (➧ **BUTTON ASSIGN** ) e inserire il numero di controller servendosi dei tasti cifra.
- 6) Premere il tasto **ENTER**, il tasto **CANCEL** o il pulsante ASSIGN.
- **◊ Dopo aver assegnato una funzione a uno dei due pulsanti, al secondo pulsante sarà automaticamente assegnata la stessa funzionalità, ma in modo limitato: fino a quando non si assegnerà anche a questo pulsante una funzione mediante la procedura ASSIGN, questo non potrà essere usato per l'invio di dati.**
- **◊ Subito dopo aver assegnato un canale MIDI individuale a uno dei due tasti, anche l'altro pulsante permetterà di passare a questo canale. Questo vale anche quando si torna al GLOBAL CHANNEL.**

#### **4.3.9 Definizioni di range per l'intensità dell'attacco**

- 1) Premere e tenere premuto il pulsante ASSIGN.
- 2) Inserire con i tasti delle cifre il valore di intensità dell'attacco (vedere Tab. 4.1).
- 3) Rilasciare il pulsante ASSIGN.
- 4) Premere il tasto **ENTER**, il tasto **CANCEL** o il pulsante ASSIGN.

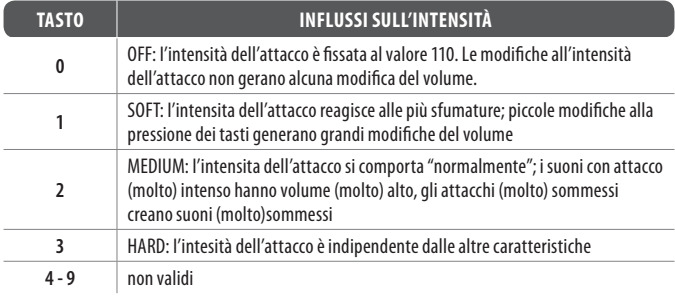

Tab. 4.1: influssi delle definizioni di RANGE sull'intensità dell'attacco

#### **4.3.10 Comando factory reset**

- 1) Premere e tenere premuto il pulsante ASSIGN.
- 2a) Per effettuare un **temporaneo FACTORY RESET**, premere contemporaneamente i pulsanti OCTAVE SHIFT. Tutti gli attuatori correntemente modificati saranno riportati alle impostazioni predefinite in fabbrica. Tuttavia, la USER MEMORY non sarà resettata e si conserverà intatta!
- 2b) Premere contemporaneamente i tasti **( 8 )**, **( 9 )** e **( 0 )**, per eseguire un completo **FACTORY RESET**: ciò provocherà il reset di tutti gli attuatori alla FACTORY MEMORY, nonché la cancellazione della USER MEMORY.
- 3) Rilasciare il pulsante ASSIGN.
- 4) Infine, premere il tasto **ENTER**. Nel caso in cui non si desideri eseguire il comando RESET, azionare il tasto **CANCEL** oppure premere nuovamente il pulsante ASSIGN.

# **5. Specifiche**

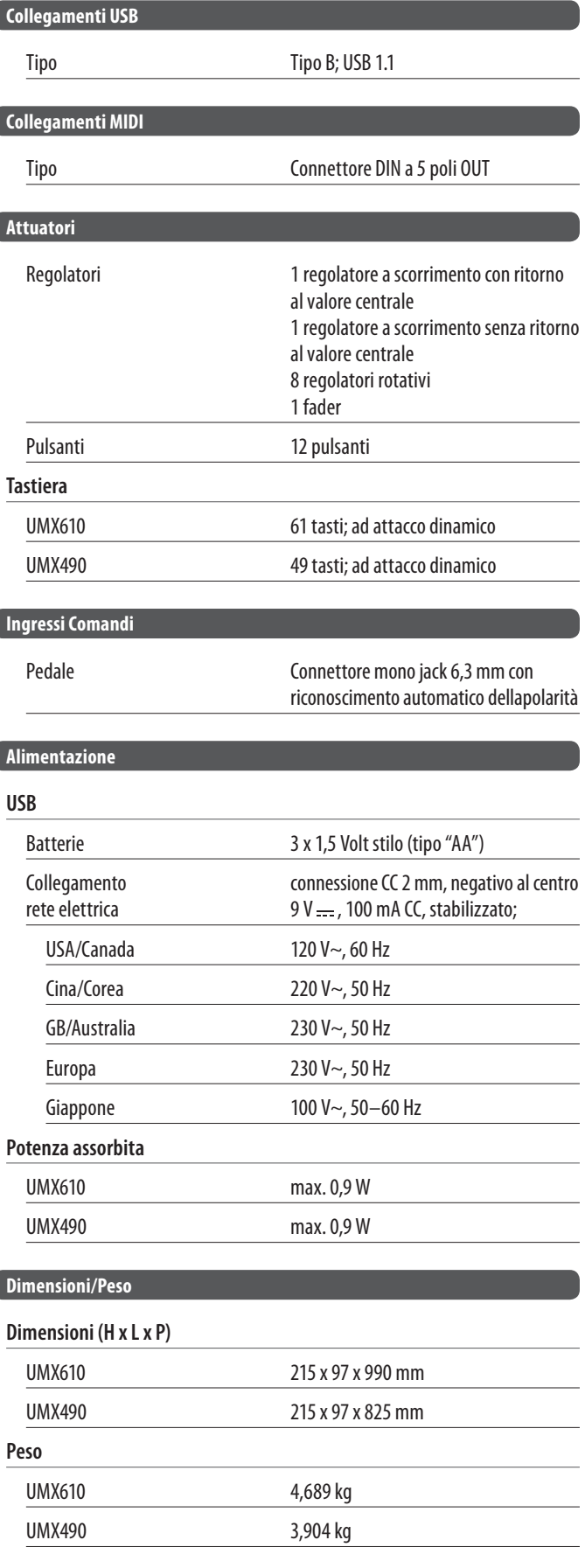

La ditta BEHRINGER si sforza sempre di garantire il massimo standard di qualità. Modificazioni resesi necessarie saranno effettuate senza preavviso. I dati tecnici e l'aspetto dell'apparecchio potrebbero quindi discostarsi dalle succitate indicazioni e rappresentazioni.

# <span id="page-8-0"></span>**6. Appendice**

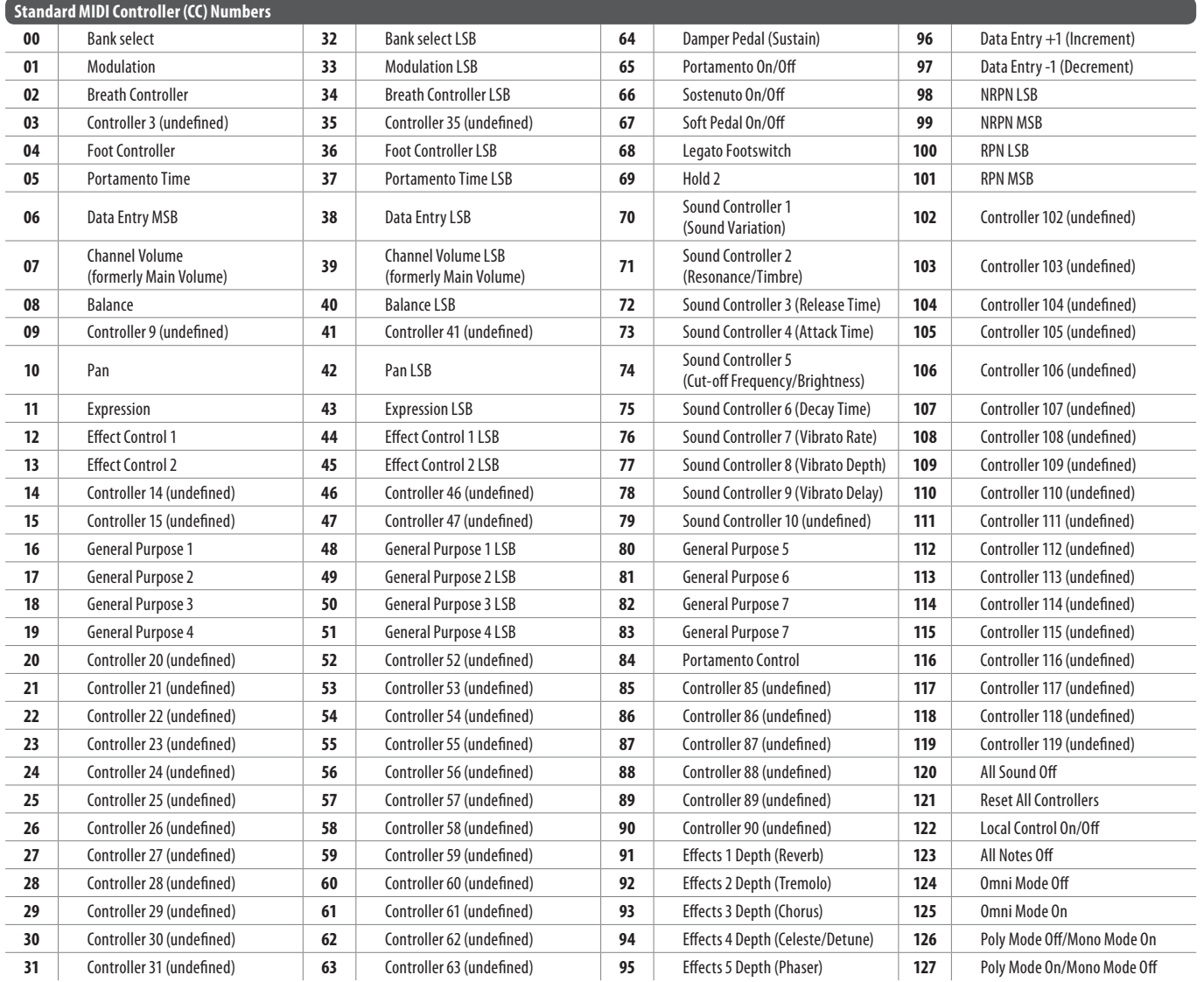

Tab. 6.1: generalità sui controller MIDI 128

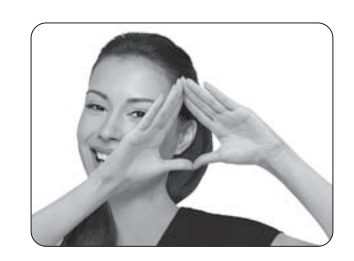

We Hear You

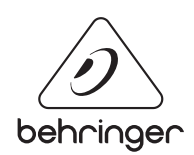